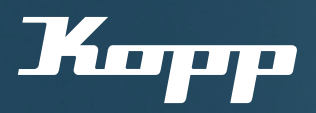

## Bedienungsanleitung

Inbetriebnahme des ersten Geräts mit der Kopp HomeConnect App

Voraussetzungen:

 $\mathfrak{G}\,$  Zum Einstieg in die Kopp HomeConnect App  $G$  Erstellen eines neuen Netzwerks

Kostenloser Download der Kopp HomeConnect App unter:

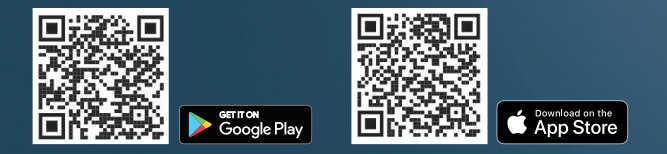

1 Kopp HomeConnect App aus dem iOS App Store oder Google Play Store kostenlos herunterladen und starten.

**2** Solange noch keine Geräte oder Netzwerke mit der App verbunden wurden, ist zuerst der Startbildschirm zu sehen.

"Start"-Button wählen, um die Geräteund Netzwerksuche zu starten.

Wichtig: Bluetooth muss am Endgerät aktiviert sein.

**3** Es werden nun alle verfügbaren und in der Nähe installierten Blue-control/Smart-control Geräte angezeigt.

Hinweis: Um die Suche erneut zu starten, App-Bildschirm nach unten ziehen.

4 Im Anschluss das gewünschte Gerät auswählen, welches in Betrieb genommen werden soll. 5 Der Gerätetyp wird von der App automatisch erkannt und dementsprechend konfiguriert.

Um ein geschlossenes Netzwerk mit dem ausgewählten Gerät und weiteren Geräten zu erstellen, wird im nächsten Schritt automatisch ein Passwort vergeben und bestätigen, um die Einrichtung abzuschließen. Achtung: Das Passwort des Netzwerks ist derzeit nicht zurücksetzbar! Hinweis: Es kann dazu kommen, dass ein Firmwareupdate direkt zu Beginn der Konfiguration gestartet wird. Die Blue-control/Smart-control Geräte veralten nicht, die Firmware der Geräte wird über OTA (Over the Air) aktualisiert. Diese Updates werden über die App vorgenommen. Bei dem Firmwareupdate sollte sich das Smartphone/Endgerät mit der geöffneten App in der unmittelbaren Nähe des

> 6 Sobald das Gerät fertig konfiguriert wurde, kann es über die Kopp HomeConnect App eingerichtet und gesteuert werden

Gerätes befinden.

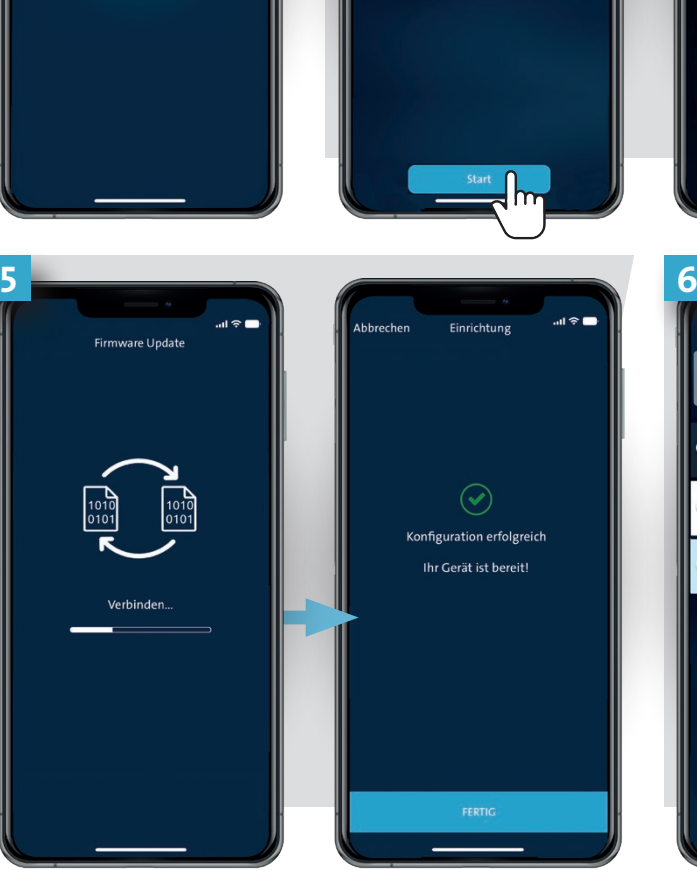

Willkommen bei Kopp

**1** 2

**Kupp** 

 $\square$  $\boxdot$  $\hat{z}$  $\circlearrowleft$  $\circ$  $\circlearrowleft$ ◎ 品 ① ☆ +

Willkommen bei

HomeConnect

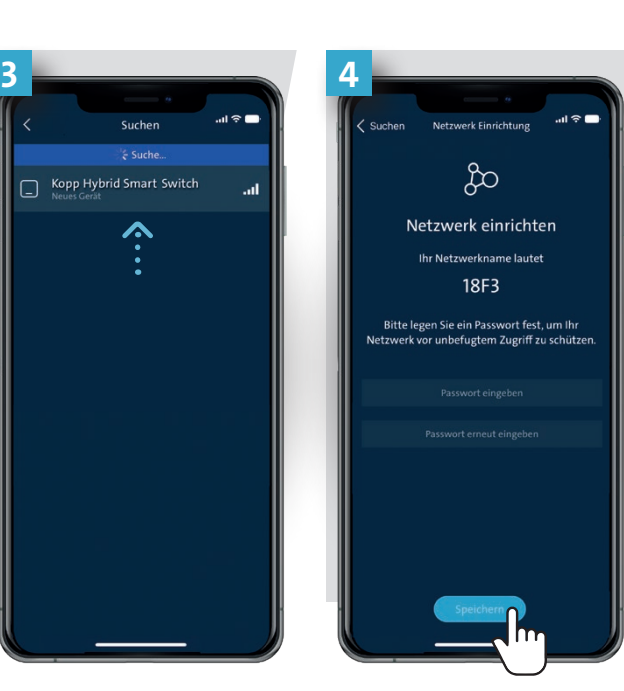

**Konfigurationsmöglichkeiten** Konfiguration je Geräteart unterschiedlich

## A Rollladen/Jalousien- Konfiguration:

Zur Einrichtung der Rollladen-/Jalousiensteuerung ist eine Kalibrierung notwendig. Anweisungen der App zur Konfiguration folgen: 1. Bewegungsrichtung prüfen,

- Rollladen öffnen; 2. Fahrtweg des Rollladens/der Jalou-
- sie nach unten wird gemessen; 3. Fahrtweg des Rollladens/der Jalou-
- sie nach oben wird gemessen; 4. Fahrtweg des Rollladens/der Jalousie zu 25 %, 50 %, 75 %, 100 % wird gemessen!

So ist eine genaue Positionierung (in Prozent) der Rollläden/Jalousien über die Kopp HomeConnect App möglich.

## **B** Dimmer-Konfiguration: Zur Einrichtung eines Dimmers ist

Netzwerk erzeugt.

eine Helligkeits-Kalibrierung des angeschlossenen Leuchtmittel notwendig. Anweisung der App zur Konfiguration folgen, indem der optimale Funktionsbereich des Leuchtmittels eingerichtet wird (min. Helligkeitswert und max. Helligkeitswert).

Zudem kann das Gerät als Phasenanoder abschnittsdimmer, passend zum Leuchmittel, konfiguriert werden.

C LED-Controller-Konfiguration: Zur Einrichtung des LED-Controllers ist weine Einstellung der Farben notwendig. Anweisungen in der App zur Konfiguration folgen, indem die Farbe ausgewählt wird, in der der LED-Strip leuchtet.

Mögliche Anschlussfehler können so ebenfalls ausgeschlossen werden.

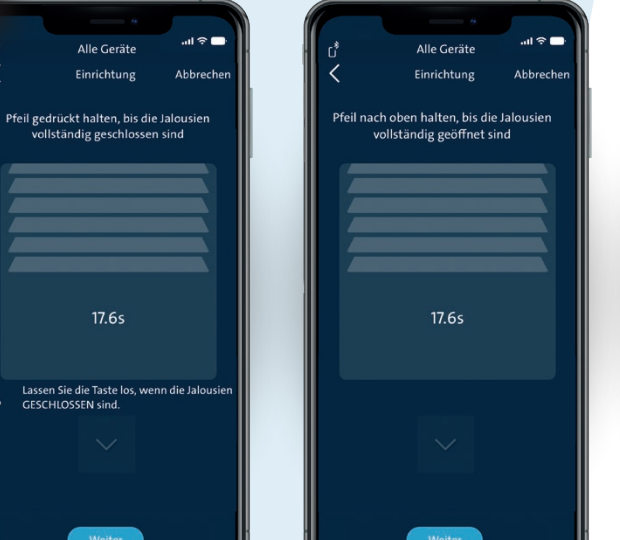

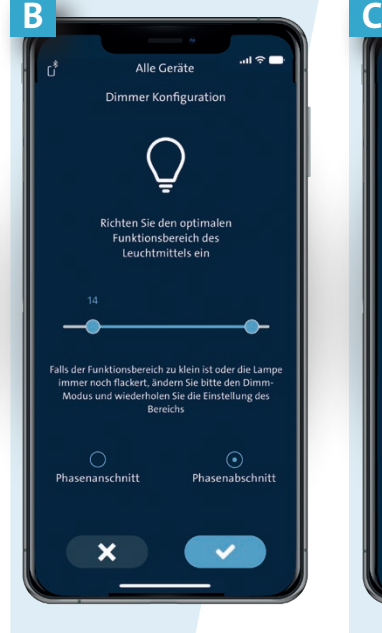

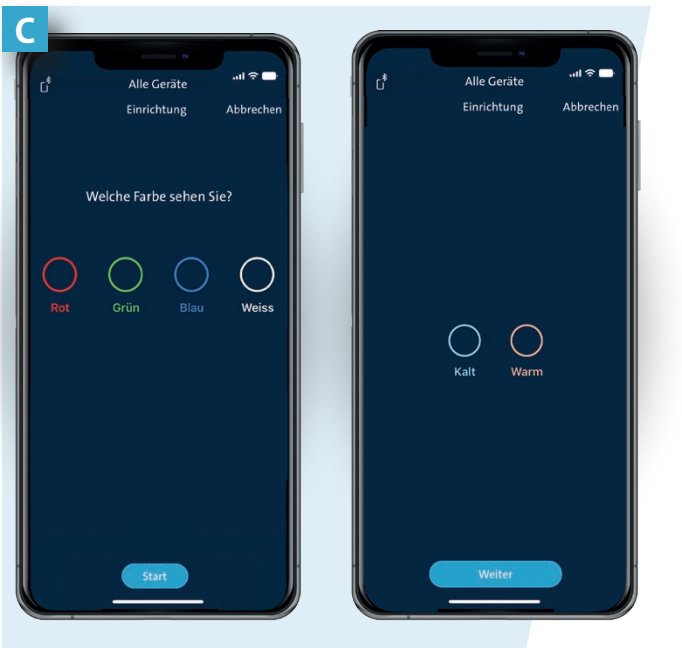

Heinrich Kopp GmbH

Alzenauer Straße 68 D-63796 Kahl/Main

Fax: +49 6188 8669

Tel.: +49 6188 40-0 E-Mail: vertrieb@kopp.eu<br>E-mail: example: http://www.archive.com/en/and/en/and/en/and/en/and/en/and/en/and/en/and/en/and/en/and/en/and/ E-Mail: vertrieb@kopp.eu www.kopp.eu 2024/01

## Clever sein.

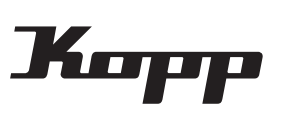